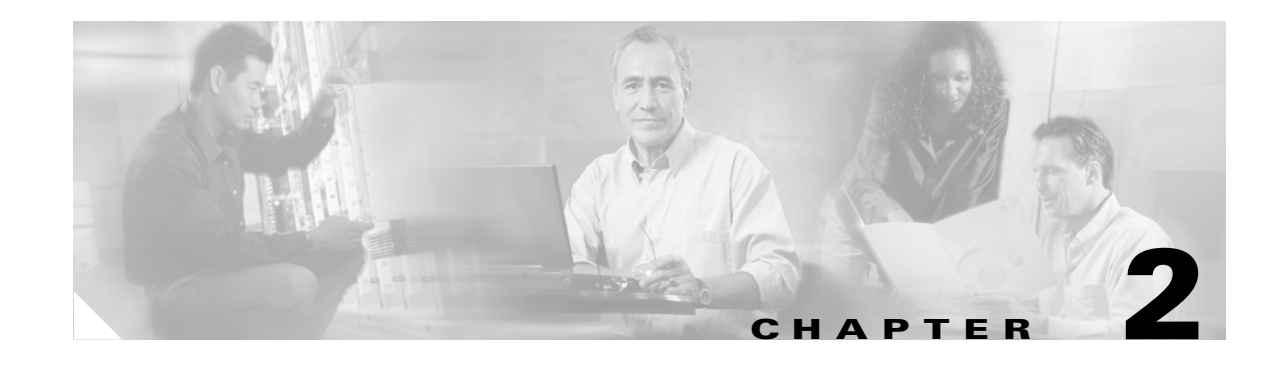

# <span id="page-0-1"></span>**Preparing to Install the Cisco Unified MeetingPlace Express System**

This chapter describes the steps you must take before you can install the Cisco Unified MeetingPlace Express system and includes the following topics:

- [Prerequisites for Installing the Cisco Unified MeetingPlace Express System, page 2-1](#page-0-0)
- **•** [System Requirements, page 2-2](#page-1-0)
- **•** [Worksheet 2-1: Cisco Unified MeetingPlace Express Installation Parameters for Release 1.1.3,](#page-2-0)  [page 2-3](#page-2-0)
- Worksheet 2-2: Cisco Unified MeetingPlace Express Installation Parameters for Release 1.1.2, [page 2-7](#page-6-0)
- Worksheet 2-3: Cisco Unified MeetingPlace Express Installation Parameters for Release 1.1.1, [page 2-10](#page-9-0)
- **•** [Worksheet 2-4: Cisco Unified MeetingPlace Express Installation Parameters for Release 1.1,](#page-13-0)  [page 2-14](#page-13-0)
- **•** [About Installing Cisco Unified MeetingPlace Express, page 2-17](#page-16-0)

#### <span id="page-0-0"></span>**Prerequisites for Installing the Cisco Unified MeetingPlace Express System**

Ensure the following:

- **•** You have the correct hardware and software. See the *Release Notes for Cisco Unified MeetingPlace Express Release 1.1* and the ["System Requirements" section on](#page-1-0)  [page 2-2](#page-1-0).
- **•** You have gathered the additional information about the operating system and application that you need. See one of the following planning worksheets:
	- **–** [Worksheet 2-1: Cisco Unified MeetingPlace Express Installation Parameters for Release 1.1.3,](#page-2-0)  [page 2-3](#page-2-0)
	- **–** [Worksheet 2-2: Cisco Unified MeetingPlace Express Installation Parameters for Release 1.1.2,](#page-6-0)  [page 2-7](#page-6-0)
	- **–** [Worksheet 2-3: Cisco Unified MeetingPlace Express Installation Parameters for Release 1.1.1,](#page-9-0)  [page 2-10](#page-9-0)

Г

- **–** [Worksheet 2-4: Cisco Unified MeetingPlace Express Installation Parameters for Release 1.1,](#page-13-0)  [page 2-14](#page-13-0)
- **•** You use the correct installation chapter depending on which release of the Cisco Unified MeetingPlace Express software you are installing:
	- **–** [Chapter 3, "Installing Cisco Unified MeetingPlace Express Release 1.1.3"](#page-0-1)
	- **–** [Chapter 4, "Installing Cisco Unified MeetingPlace Express Release 1.1.2"](#page-0-1)
	- **–** [Chapter 5, "Installing Cisco Unified MeetingPlace Express Release 1.1.1"](#page-0-1)
	- **–** [Chapter 6, "Installing Cisco Unified MeetingPlace Express Release 1.1"](#page-0-1)

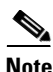

**Note** Some customers may choose to purchase a Cisco Media Convergence Server (MCS) along with the Cisco Unified MeetingPlace Express software. In this case, Cisco Systems ships the Cisco MCS server unformatted and you need to install the Cisco Unified MeetingPlace Express operating system and application on the server before you can start using it. Follow the steps in this chapter and in one of the following chapters to successfully install the Cisco Unified MeetingPlace Express system.

### <span id="page-1-0"></span>**System Requirements**

All system requirements for the Cisco Unified MeetingPlace Express system, including the hardware and software supported, are listed in the *Release Notes for Cisco Unified MeetingPlace Express Release 1.1*. Be sure that you have read and understand the system requirements before you proceed with the installation.

Topics in this section include:

- [Port and IP Address Requirements, page 2-2](#page-1-1)
- **•** [Switch Requirements, page 2-3](#page-2-1)

#### <span id="page-1-1"></span>**Port and IP Address Requirements**

The Cisco Unified MeetingPlace Express system has two network interfaces, labeled port 1 and port 2 on the back panel of the Cisco MCS server. The operating system calls these network interfaces eth0 and eth1, respectively.

**Note** The terminology can be ambiguous. The hardware ports are located on the rear panel of the Cisco MCS server and are labeled port 1 and port 2. The Ethernet ports are called eth0 and eth1. Therefore,  $eth0 =$  port 1 and  $eth1 =$  port 2.

Follow these guidelines when installing Cisco Unified MeetingPlace Express:

**•** Your system must have two Ethernet ports and two IP addresses. Both Ethernet ports must be configured for proper operation.

**Caution** Both eth0 and eth1 need individual IP addresses and distinct hostnames that are fully qualified, including the domain name. The distinct hostname must be able to resolve in the DNS server with that associated IP address. Otherwise, users outside the local domain cannot access the web interfaces.

> The distinct hostname must be able to resolve in the DNS server with that associated IP address.

- Port 1 (eth0) is primarily used for voice media and HTTP signaling and for the End-User Interface and Administration Center. The hostname associated with port 1 is the one that end users see.
- Port 2 (eth1) is primarily used for web conferencing.
- If connectivity is lost to port 1 (eth0), no voice connectivity is possible. Port 2 (eth1) cannot be used as a redundancy solution.

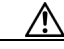

**Caution** Both eth0 and eth1 must be accessible by end users. (You cannot have one connected to an outside segment and the other connected to an inside segment unless connectivity is available between those segments.)

#### <span id="page-2-1"></span>**Switch Requirements**

The following requirements apply to all releases:

- **•** Ensure that the network configuration for the two ports matches your switch configuration. This configuration can be either 100 or 1000 Mbps full duplex.
- We do not recommend using 10 Mbps links and we do not support that for Release 1.1.2 and later.

The following requirement applies to Release 1.1.2 and later:

**•** Your switch must be set to auto negotiation if your speed is set to 1000 Mbps. Otherwise, the interface will not synchronize with the switch and you will not see any network connectivity. If you look at the back of the switch, it will show no connectivity and if you look at the back of the eth0 server, no lights will be lit.

#### <span id="page-2-0"></span>**Worksheet 2-1: Cisco Unified MeetingPlace Express Installation Parameters for Release 1.1.3**

When you install Cisco Unified MeetingPlace Express, the system prompts you for information. You should have this information ready before installation. If you are unsure of any values, contact your network administrator.

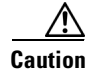

**Caution** Be sure these are the correct values for system. It is difficult to change most of these values after the initial installation.

 $\mathbf I$ 

**Field Format Format Section and Step For the system** Primary Primary DNS address **Note** Only used if you enable DNS. ddd.ddd.ddd.ddd<sup>[1](#page-16-1)</sup> Configuring the Cisco Unified MeetingPlace Express Server, page 3-2 Step 2 Secondary The secondary DNS address **Note** Only used if you enable DNS. ddd.ddd.ddd.ddd<sup>[1](#page-16-1)</sup> Configuring the Cisco Unified MeetingPlace Express Server, page 3-2 Step 2 Domain Name DNS search path **Note** Only used if you enable DNS. *<company\_name>*.com Example: cisco.com Configuring the Cisco Unified MeetingPlace Express Server, page 3-2 Step 2 **For Ethernet Port 1 (eth0)** Host Name An arbitrary name for the eth0 host. This must be a Fully Qualified Domain Name (FQDN). Can include any letters in upper or lower case, any numbers, period, and the dash symbol (-). Must be 32 characters or less and must start with a letter. Example: mpxSystem.cisco.com Configuring the Cisco Unified MeetingPlace Express Server, page 3-2 Step 2 IP Address IP address for eth0  $\text{ddd}. \text{ddd}. \text{ddd}^1$  Configuring the Cisco Unified MeetingPlace Express Server, page 3-2 Step 2 Subnet Mask For eth0 ddd.ddd.ddd.ddd[1](#page-16-1) Configuring the Cisco Unified MeetingPlace Express Server, page 3-2 Step 2 Gateway Default gateway address for eth0 ddd.ddd.ddd.ddd<sup>[1](#page-16-1)</sup> Configuring the Cisco Unified MeetingPlace Express Server, page 3-2 Step 2

The fields are listed in the order in which they appear.

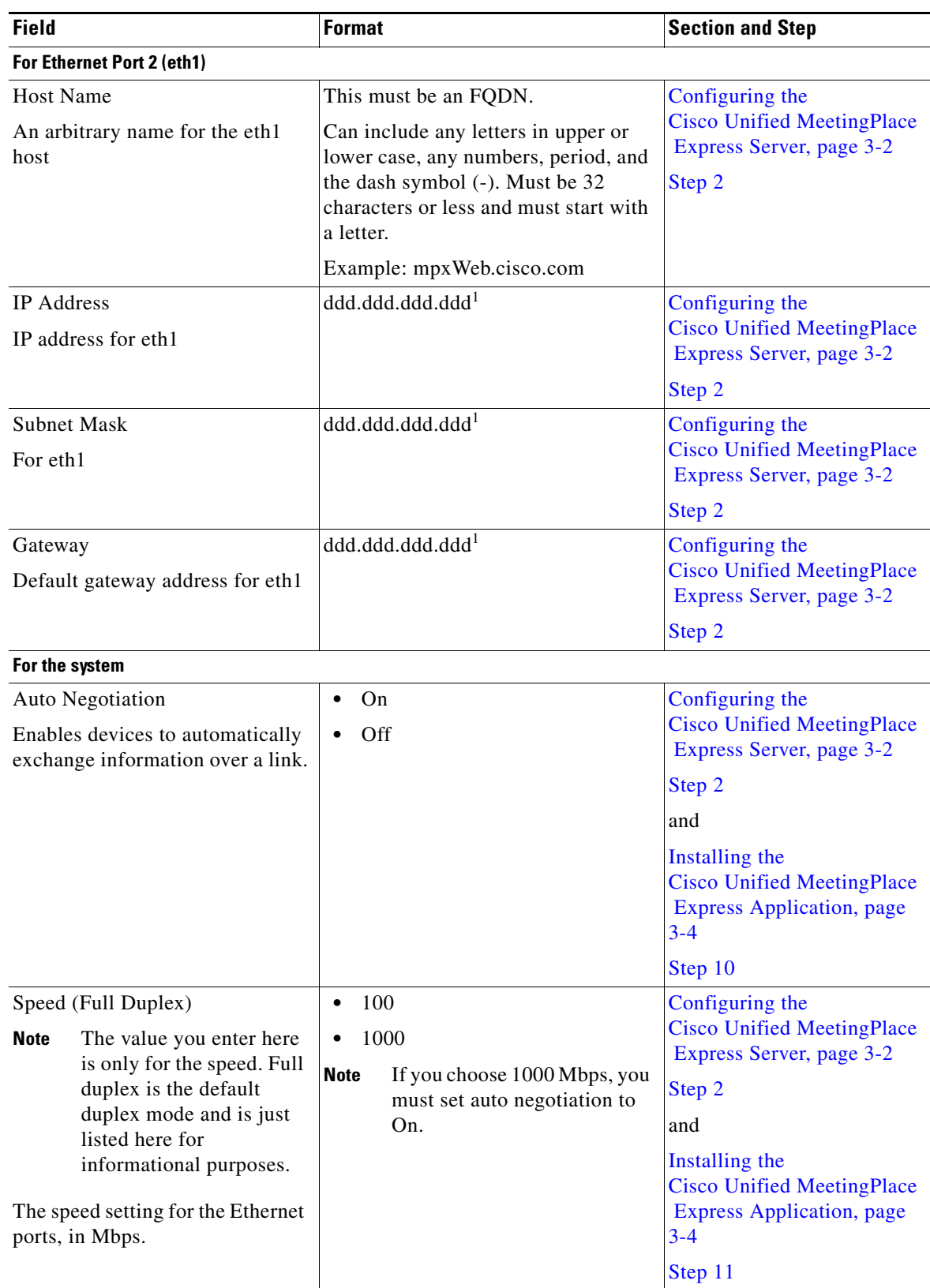

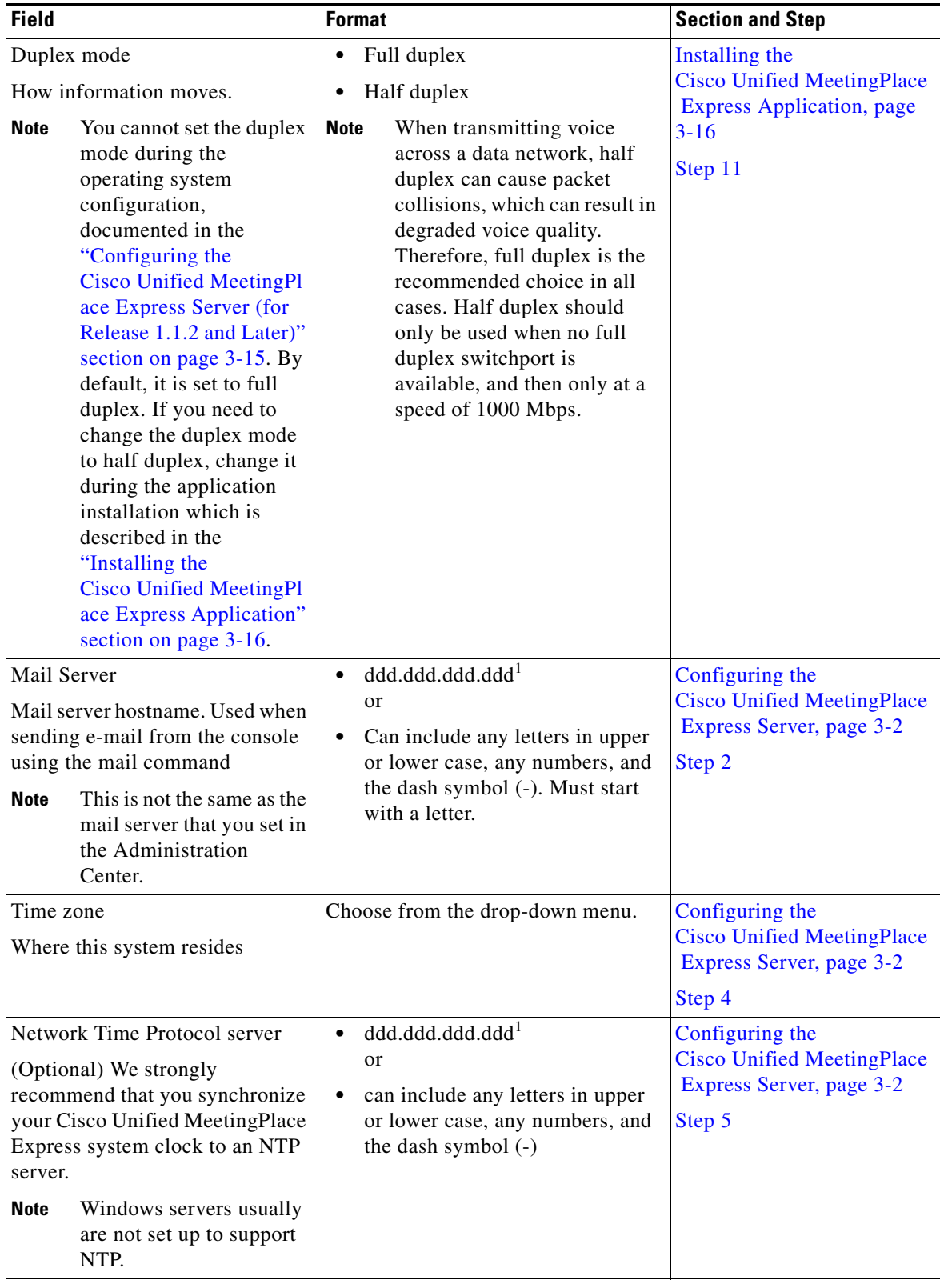

H

**Chapter 2 Preparing to Install the Cisco Unified MeetingPlace Express System**

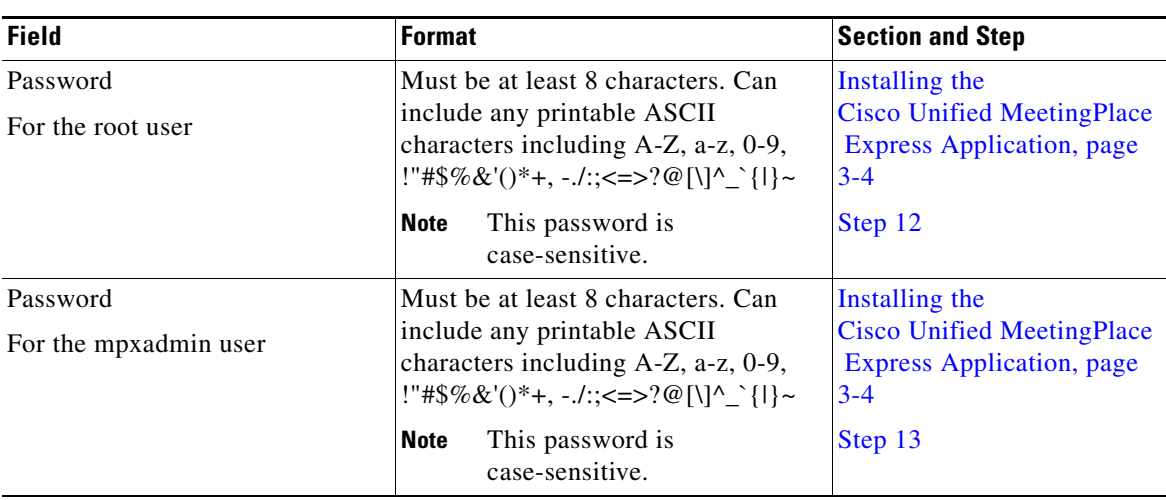

1. For all IP addresses, the values in each quartet must range between 0 and 255.

# <span id="page-6-0"></span>**Worksheet 2-2: Cisco Unified MeetingPlace Express Installation Parameters for Release 1.1.2**

When you install Cisco Unified MeetingPlace Express, the system prompts you for information. You should have this information ready before installation. If you are unsure of any values, contact your network administrator.

**Caution** Be sure these are the correct values for system. It is difficult to change most of these values after the initial installation.

The fields are listed in the order in which they appear.

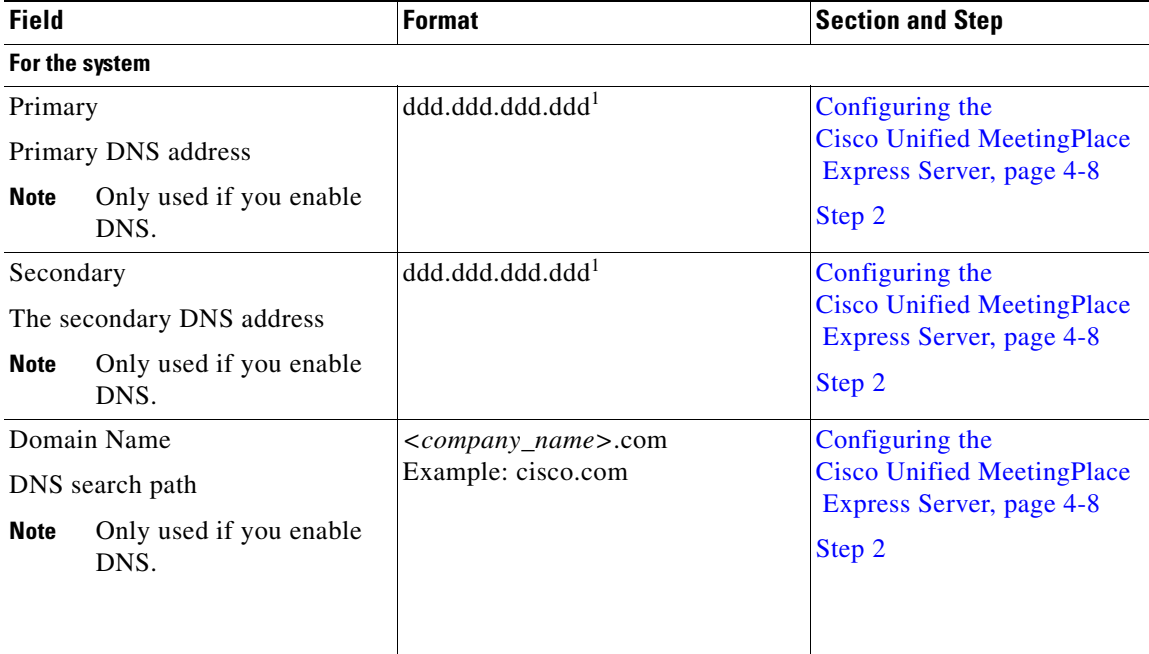

Г

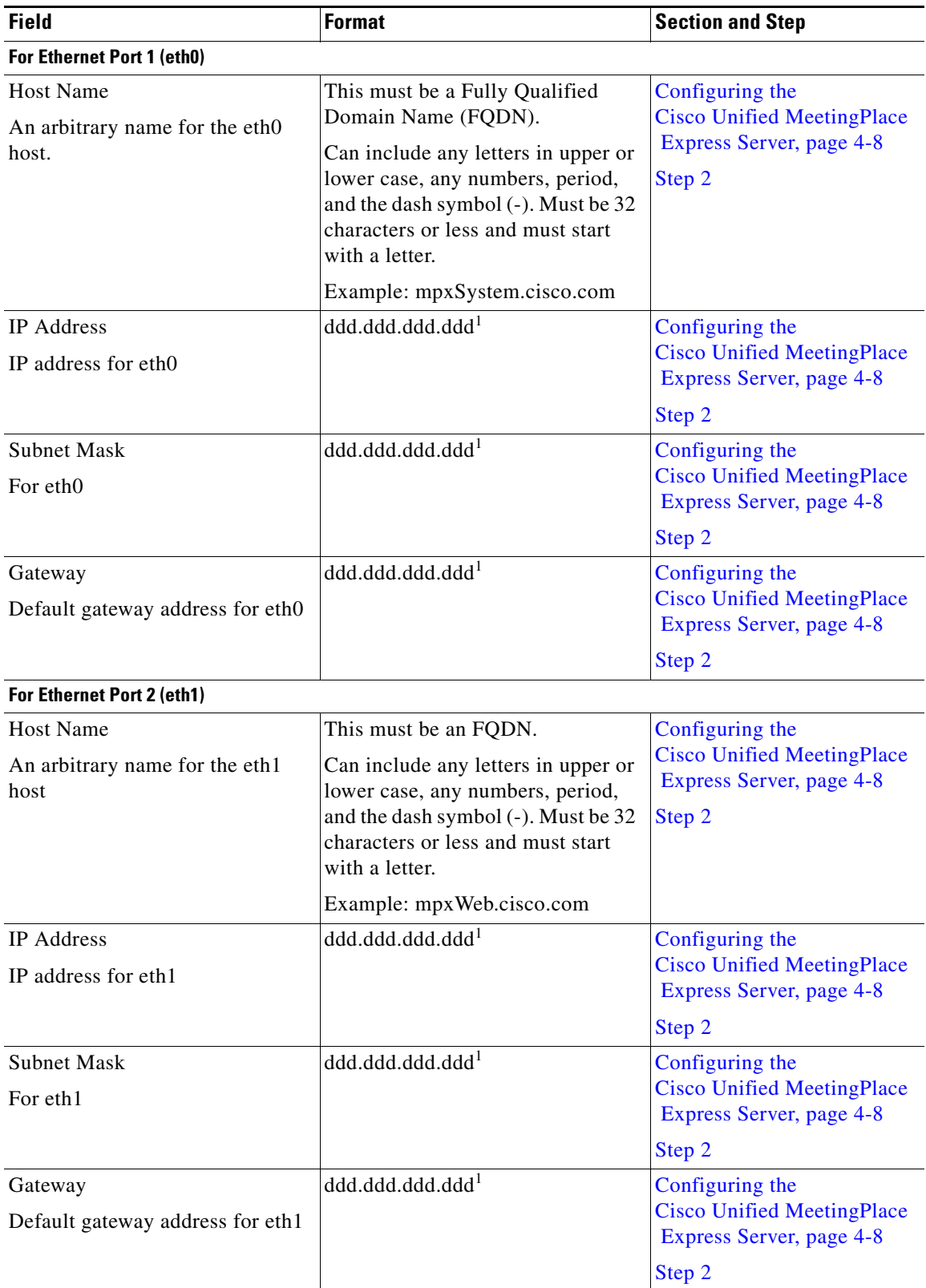

H

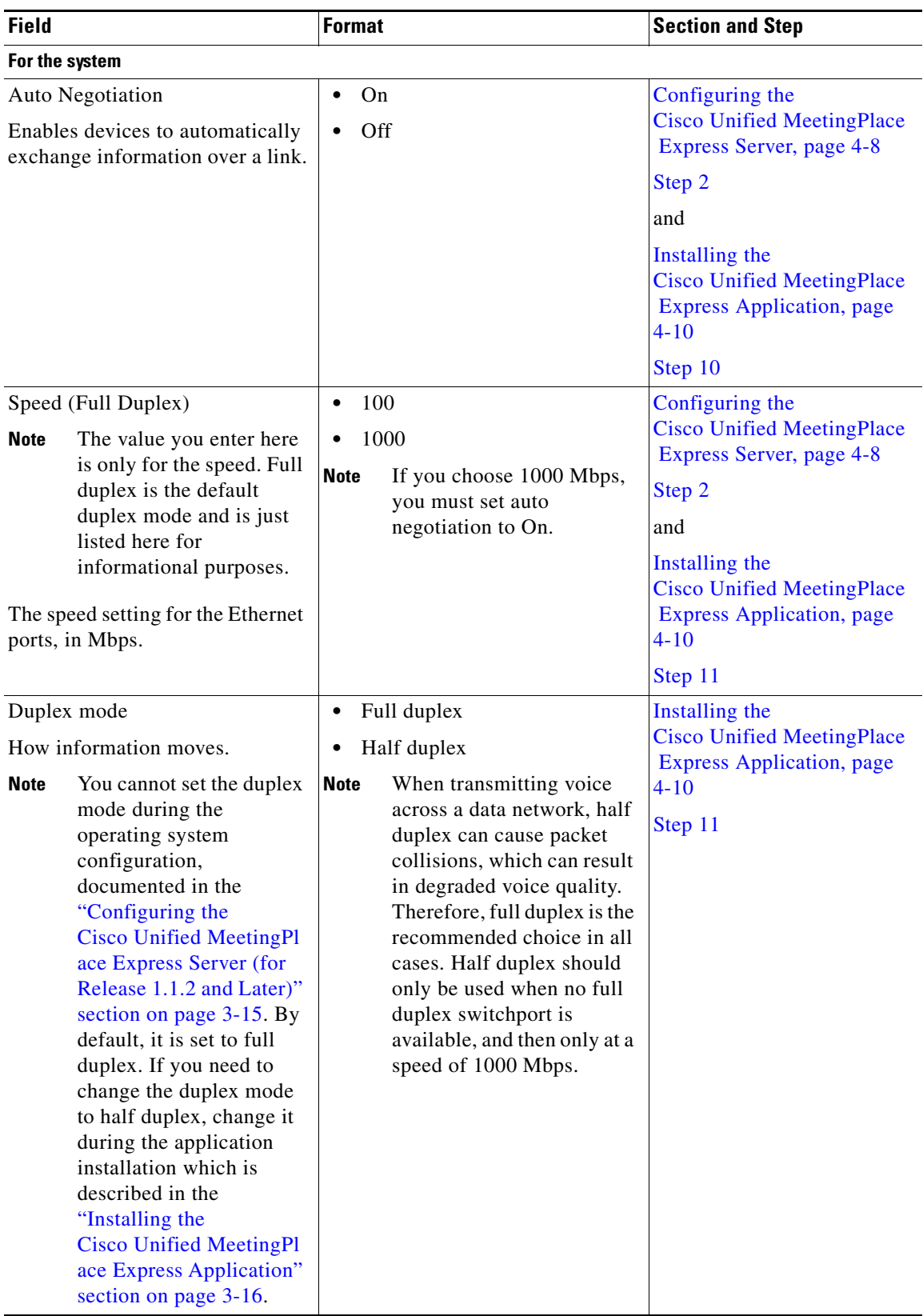

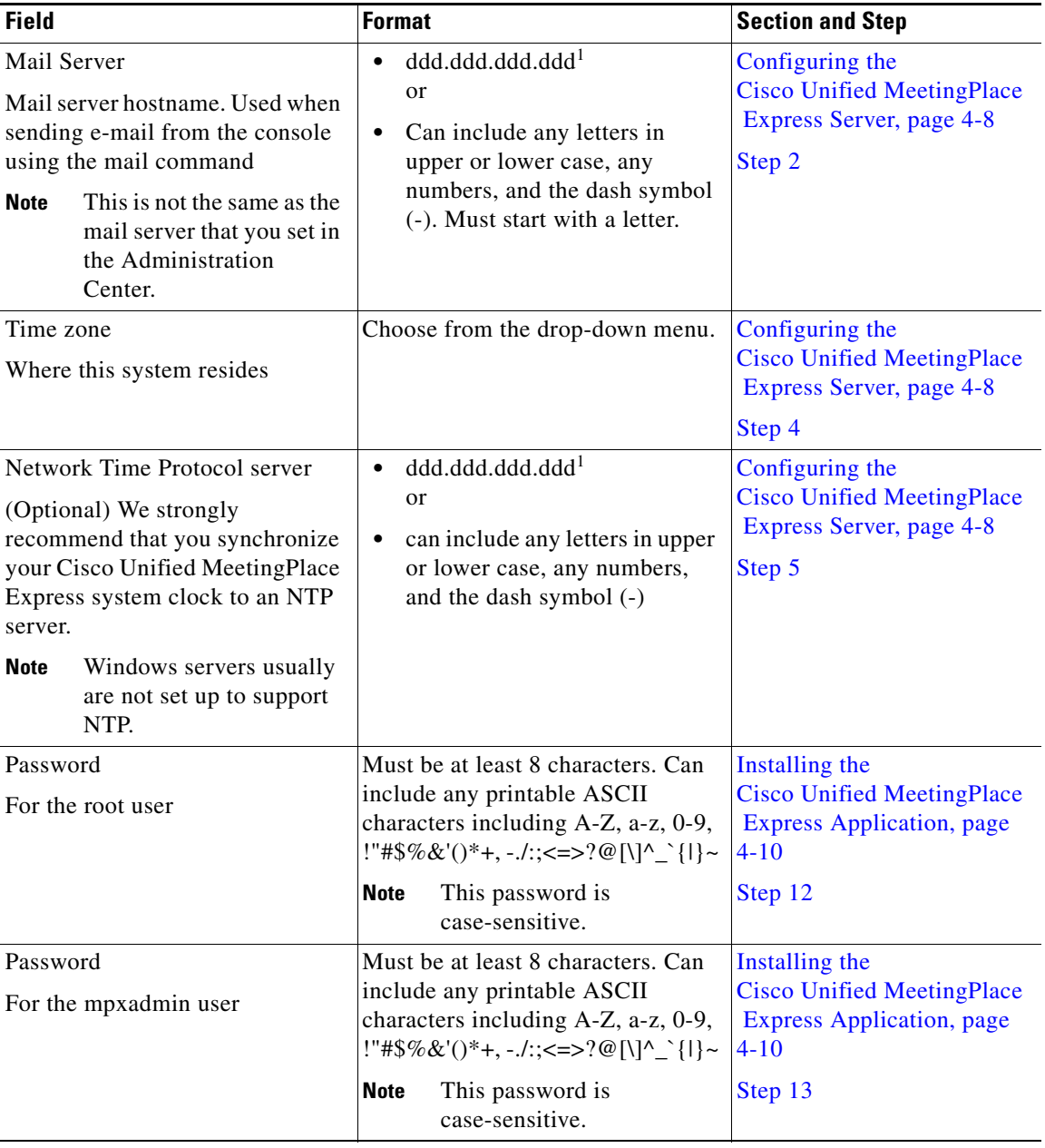

1. For all IP addresses, the values in each quartet must range between 0 and 255.

## <span id="page-9-0"></span>**Worksheet 2-3: Cisco Unified MeetingPlace Express Installation Parameters for Release 1.1.1**

When you install Cisco Unified MeetingPlace Express, the system prompts you for information. You should have this information ready before installation. If you are unsure of any values, contact your network administrator.

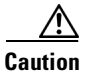

**Caution** Be sure these are the correct values for system. It is difficult to change most of these values after the initial installation.

The fields are listed in the order in which they appear.

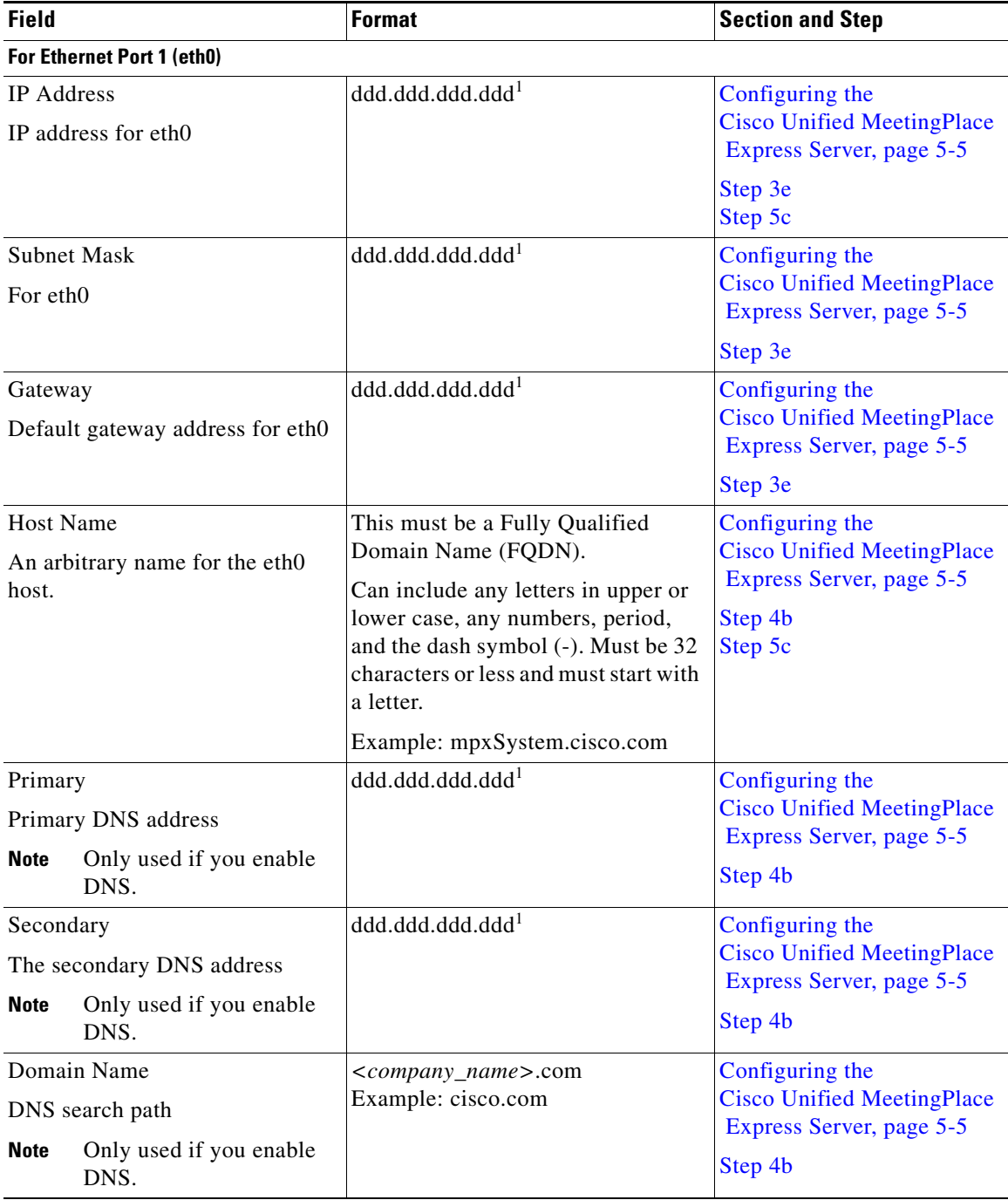

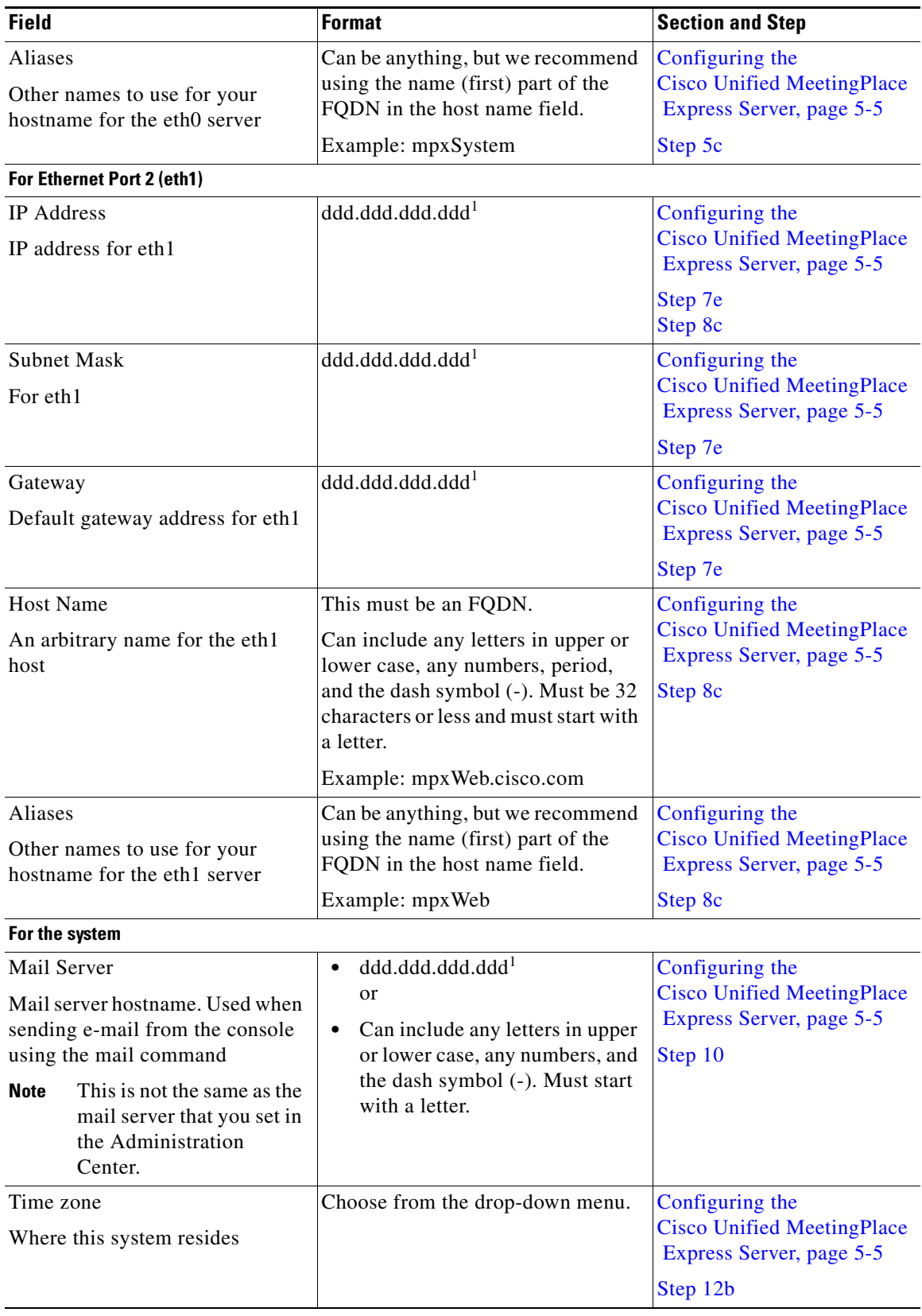

a s

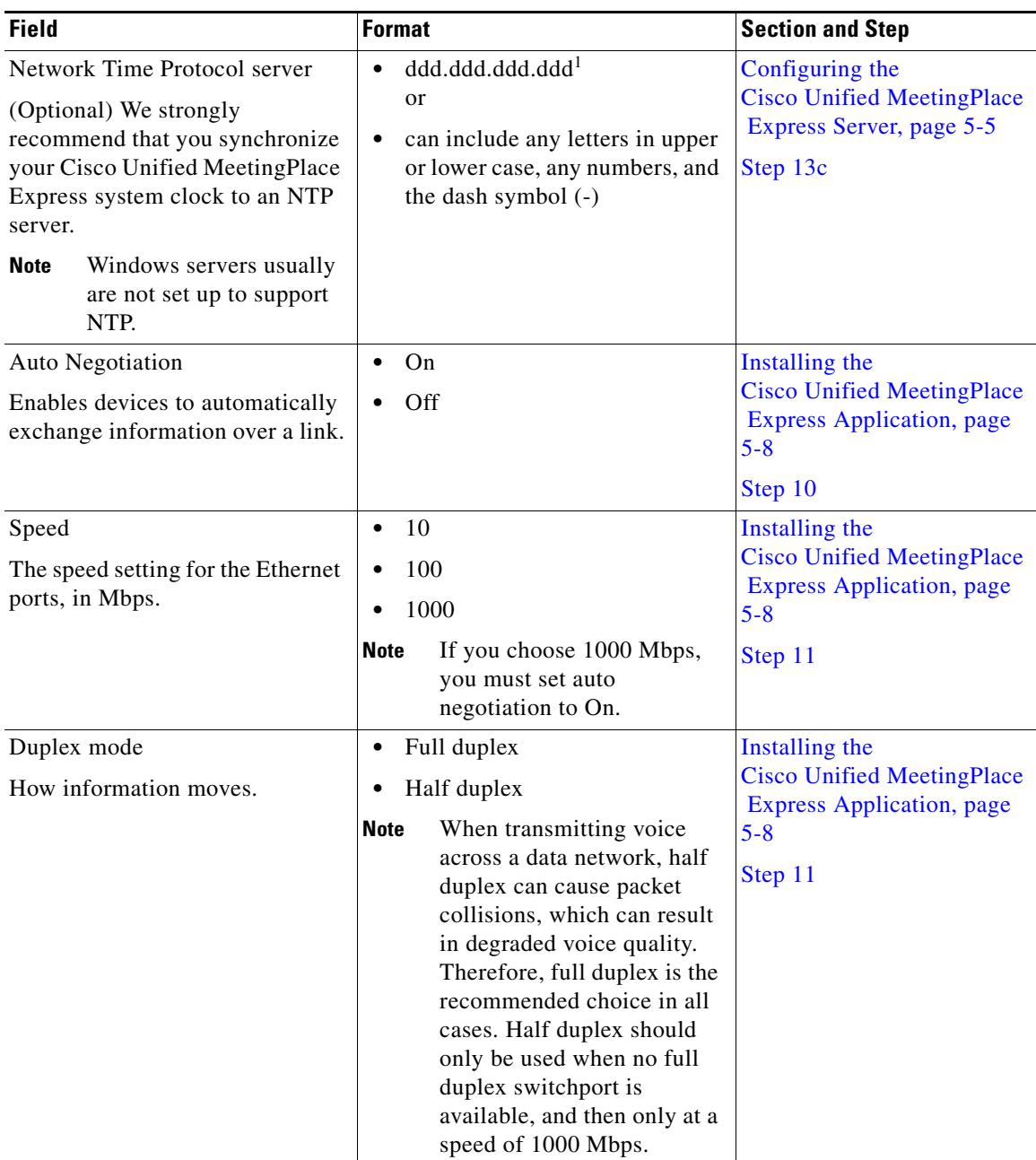

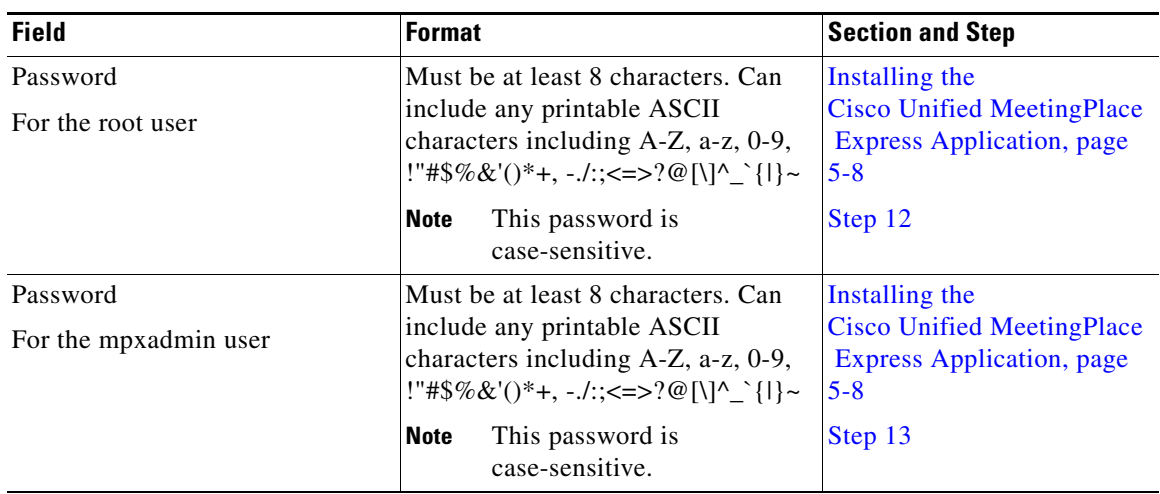

1. For all IP addresses, the values in each quartet must range between 0 and 255.

# <span id="page-13-0"></span>**Worksheet 2-4: Cisco Unified MeetingPlace Express Installation Parameters for Release 1.1**

When you install Cisco Unified MeetingPlace Express, the system prompts you for information. You should have this information ready before installation. If you are unsure of any values, contact your network administrator.

**Caution** Be sure these are the correct values for system. It is difficult to change most of these values after the initial installation.

The fields are listed in the order in which they appear.

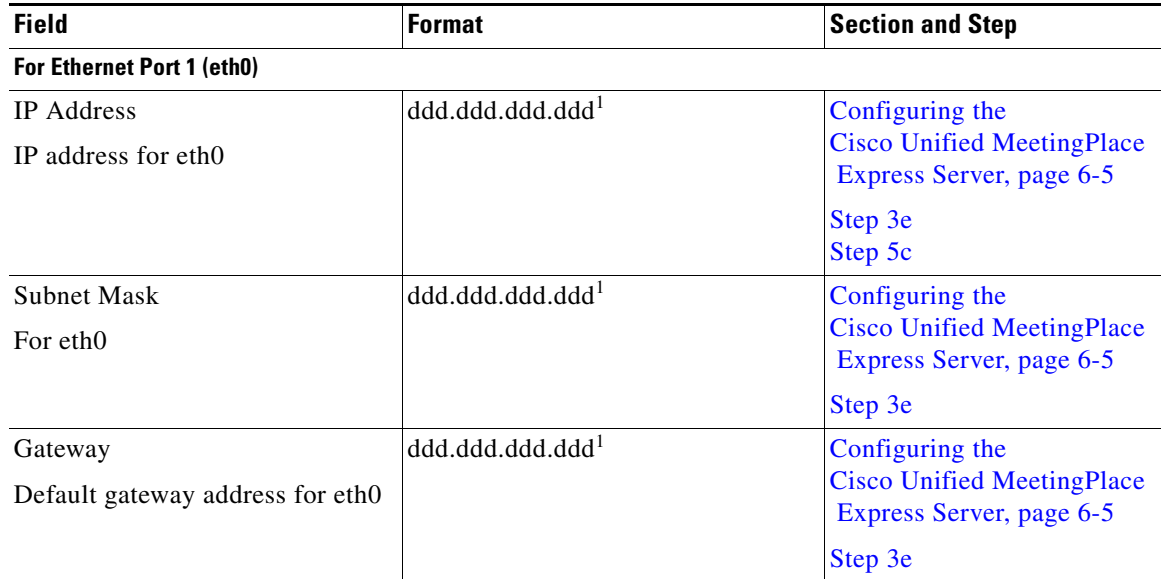

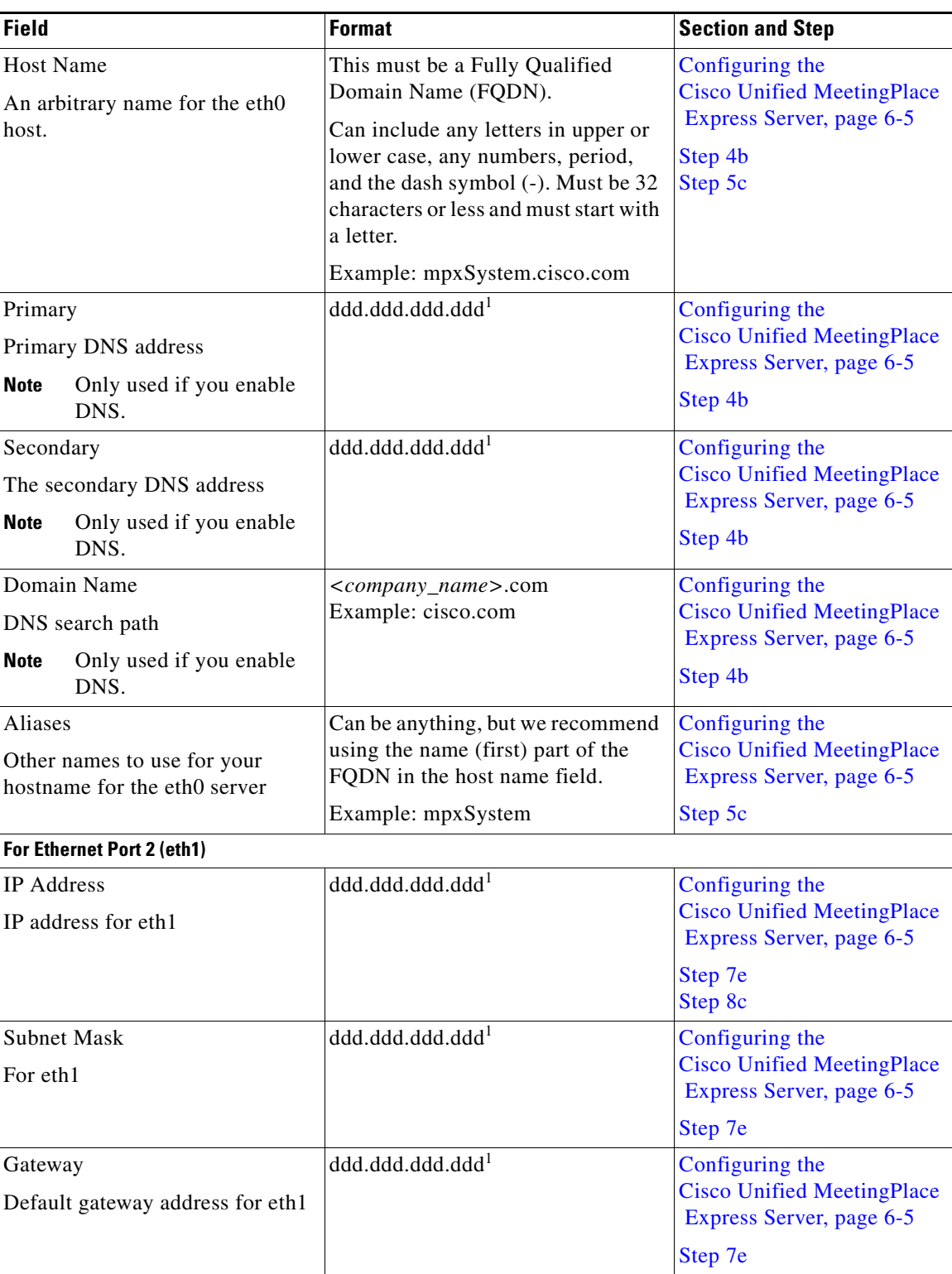

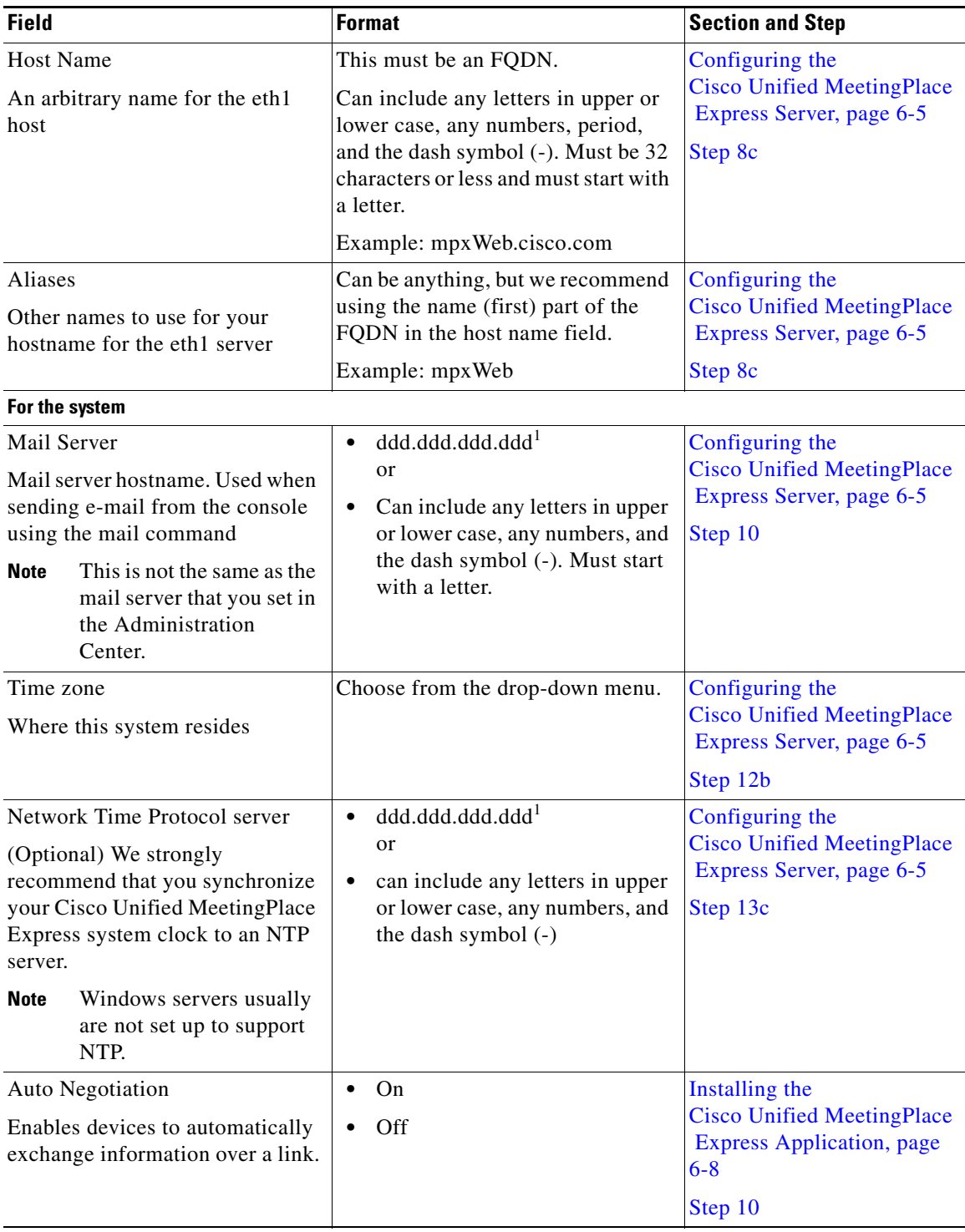

×

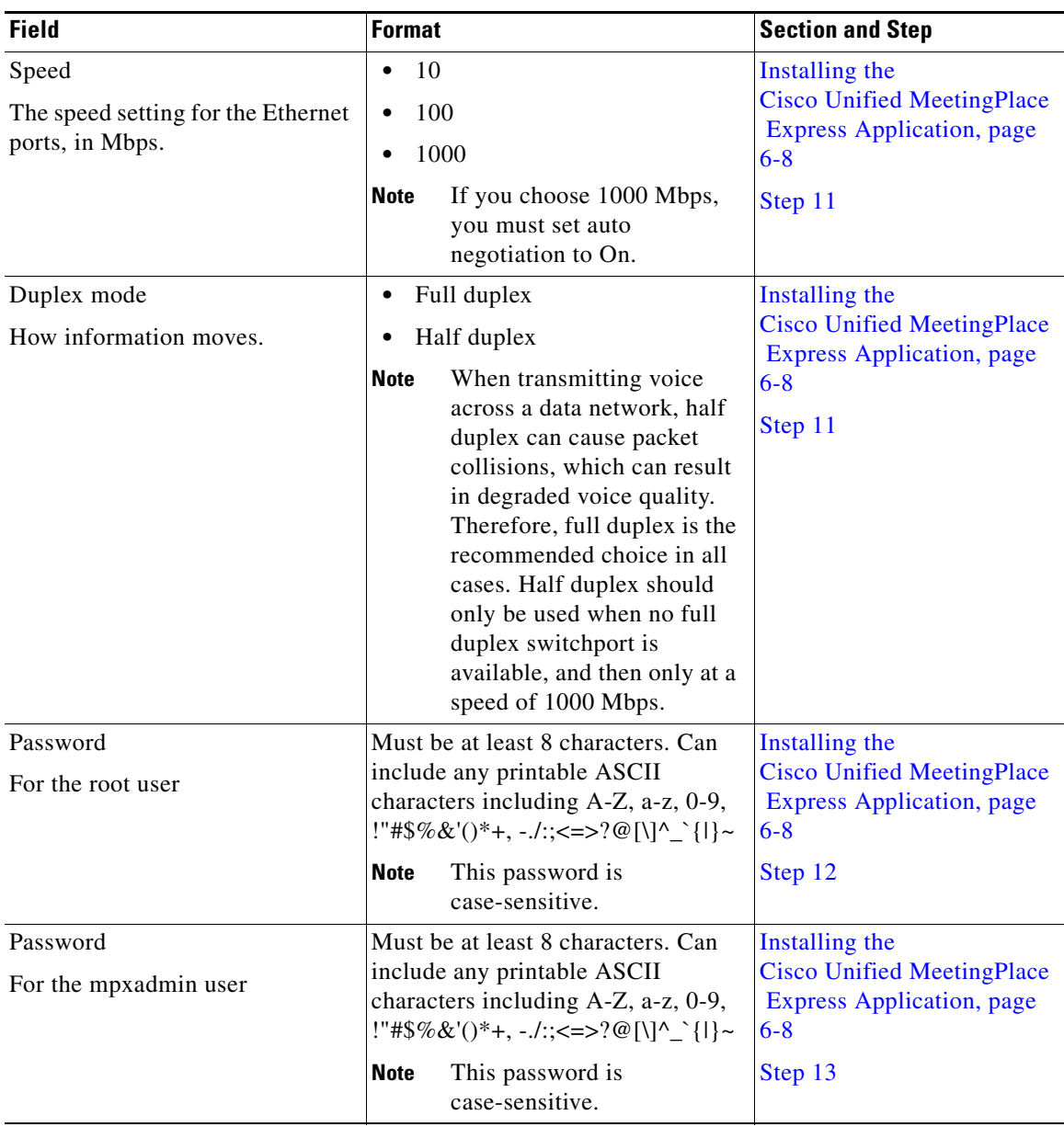

<span id="page-16-1"></span>1. For all IP addresses, the values in each quartet must range between 0 and 255.

## <span id="page-16-0"></span>**About Installing Cisco Unified MeetingPlace Express**

To install Cisco Unified MeetingPlace Express, go to one and only one of the following chapters, depending on which release you are installing:

- **•** [Chapter 3, "Installing Cisco Unified MeetingPlace Express Release 1.1.3"](#page-0-1)
- **•** [Chapter 4, "Installing Cisco Unified MeetingPlace Express Release 1.1.2"](#page-0-1)
- **•** [Chapter 5, "Installing Cisco Unified MeetingPlace Express Release 1.1.1"](#page-0-1)
- **•** [Chapter 6, "Installing Cisco Unified MeetingPlace Express Release 1.1"](#page-0-1)

H

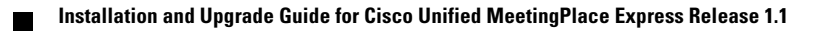